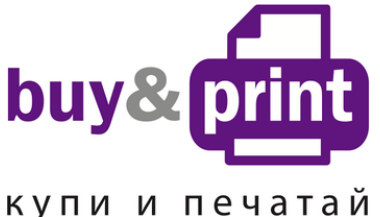

+38 (050) 720 70 70 +38 (067) 720 70 70 +38 (063) 720 70 70 zakaz@buyandprint.ua [BuyAndPrint.ua](http://buyandprint.ua/) [КупиПечатай.укр](http://buyandprint.ua/) [БП.укр](http://buyandprint.ua/)

## **ИНСТРУКЦИЯ**

## **по Заправке Картриджей принтера HP Officejet 202 Mobile HP 651 (C2P10AE) Black и HP 651 (C2P11AE) Color**

Перед тем, как заправить картридж, убедитесь в его работоспособности. Влажной салфеткой, смоченной в очищающей жидкости, очистите внешнюю сторону печатающей головки, т.е. сопловую пластину.

- 1. Установите картридж на салфетку печатающей головкой вниз.
- 2. Аккуратно удалите наклейку с крышки картриджа (фото 1)
- 3. Установите на шприц заправочную иглу и наберите нужное количество чернил.
- 4. Осторожно протолкните иглу поглубже внутрь заправочного отверстия того цвета, который будет заправляться (фото 3). Картридж содержит наполнитель, поэтому возможно небольшое сопротивление при проталкивании иглы. Медленно вводите чернила в картридж до тех пор, пока избыток чернил не появится в заправочном отверстии. Промывайте заправочную иглу дистиллированной водой и сушите ее перед заправкой другим цветом.

**Примечание:** Расположение чернил в картридже по цвету указано на примере картриджей HP№123, №651, №652 (фото 2 и 4).

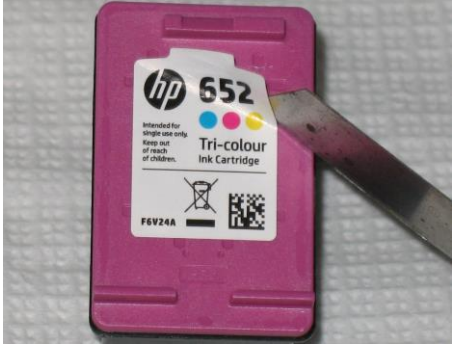

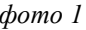

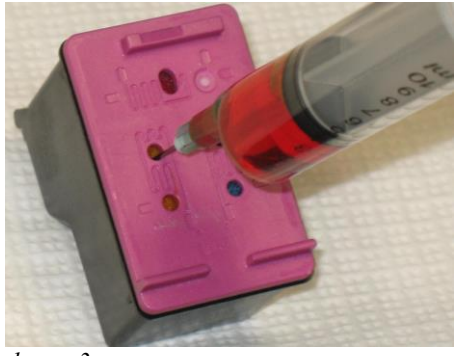

*фото 3*

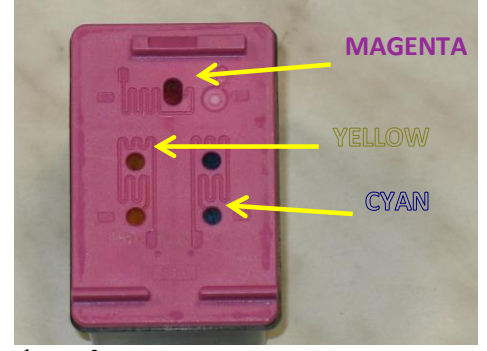

*фото 1 фото 2*

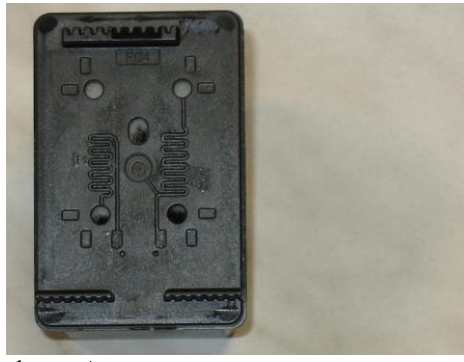

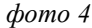

Внимание! Картридж №123 Black, №651 Black, №652 Black имеют предварительную камеру (обозначена красным прямоугольником на фото 5). Предварительный фильтр, разделяющий эту камеру, и резервуар с наполнителем в пустом картридже легко завоздушивается и не пропускает заправленные чернила к печатающей головке.

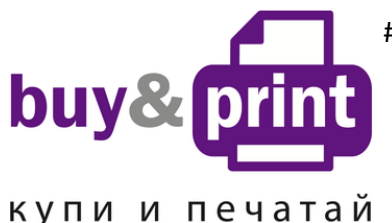

## #1 **Профессиональный Магазин Расходных Материалов для Принтеров**

+38 (050) 720 70 70 +38 (067) 720 70 70 +38 (063) 720 70 70 zakaz@buyandprint.ua [BuyAndPrint.ua](http://buyandprint.ua/) [КупиПечатай.укр](http://buyandprint.ua/) [БП.укр](http://buyandprint.ua/)

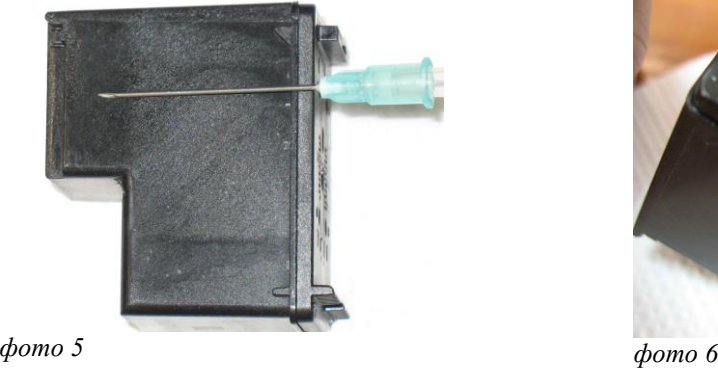

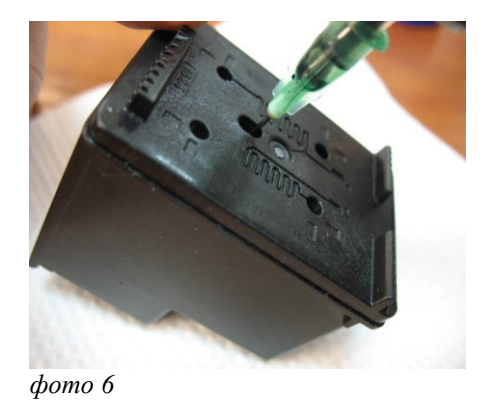

Стандартная методика заправки пигментными или водорастворимыми чернилами (**не зависимо от производителя**) в данном случае часто приводит к сбоям в работе заправленного картриджа.

Для применения совместных чернил в указанных картриджах, после заправки необходимо проколоть предварительный фильтр иглой шприца и заправить камеру чернилами. Во избежание повреждения сопловой пластины не опускайте иглу глубже, чем показано на фото 5. После прокола предварительной камеры чернила свободно будут поступать к печатающей головке.

5. Промокните остатки чернил вокруг заправочного отверстия.

6. Поместите этикетку на место или, если она повреждена, заклейте верхнюю часть картриджа липкой лентой и проколите ее иглой над заправочными отверстиями.

7. Очистите печатающую головку и контактную пластину картриджа сухой салфеткой.

8. Установите картридж в принтер и проведите первичный цикл проверки.